# **DSP Series**

# **DSP306USB DSP408USB**

**Firmware v9.xx Software DSPLink v9.xx**

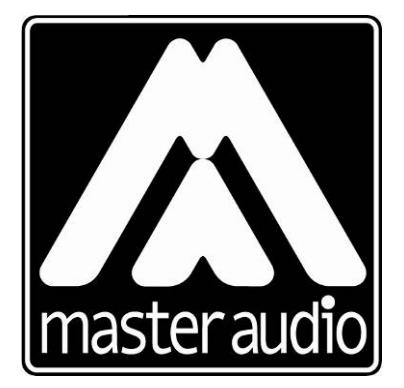

Pol. Ind. Norte - Perpinyà, 25 master audio<br>
08226 TERRASSA (Barcelona-SPAIN)

*Copyright © 2010 info@master-audio.com* www.master-audio.com

> *Nov 10* **User Manual**

# **ENGLISH**

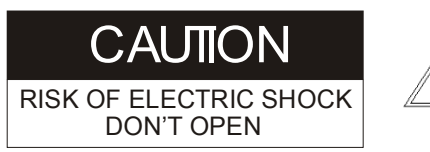

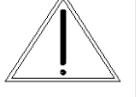

To reduce the risk of fire or electric shock do not expose this equipment to rain or moisture WARNING:

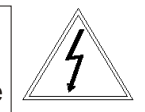

# **Safety Instructions**

#### **1.** READ THESE INSTRUCTIONS

All the safety and operating instructions should be read before the product is operated.

#### **2.** KEEP THESE INSTRUCTIONS

The safety and operating instructions should be retained for future reference.

**3.** HEED ALL WARNINGS

All warnings on the product and in the operating instructions should be adhered to.

#### **4.** FOLLOW ALL INSTRUCTIONS

All operating and use of instructions should be followed.

# **5.** DO NOT USE THIS APPARATUS NEAR WATER

Do not use the product near water. For example, near a bathtub, washbowl, kitchen sink, or laundry tub, in a wet basement, or near a swimming pool, and the like.

#### **6.** CLEAN ONLY WITH DRY CLOTH

Unplug the unit from the wall outlet before cleaning. Do not use liquid cleaners or aerosol cleaners. Use a damp cloth for cleaning.

#### **7.** DO NOT BLOCK ANY VENTILATION OPENINGS

Slots and openings in the cabinet back or bottom are provided for ventilation, to ensure reliable operation of the limit and to protect it from overheating. These openings must not be blocked or covered. The openings should never be blocked by placing the product on a bed, sofa, rug, or similar surface. This product should never be placed near or over a radiator or heat source. This product should not be placed in a built-in installation such as a bookcase or rack unless proper ventilation is provided or the manufacture's instructions have been adhered to.

#### **8.** DO NOT INSTALL NEAR ANY HEAT SOURCES

This Product should be situated away from heat sources such as radiators, stoves, or other products (including amplifiers) that produces heat.

# **9.** DO NOT DEFEAT THE SAFETY PURPOSE OF THE POLARIZED OR GROUNDING-TYPE PLUG

A Polarized plug has two blades with one wider than the other. A grounding-type plug has two blades and a third grounding prong. The wide blade or the third prongs are provided for your safety. If the provided plug does not fit into your outlet, consult an electrician for replacement of the obsolete outlet.

**10.** PROTECT THE POWER CORD FROM BEING WALKED ON OR PINCHED PARTICULARLY AT PLUGS, CONVENIENCE RECEPTACLES, AND THE POINT WHERE THEY EXIT FROM THE APPARATUS.

**11.** ONLY USE ATTACHMENTS/ ACCESSORIES SPECIFIED BY THE **MANUFACTURER** 

**12.** UNPLUG THIS APPARATUS DURING LIGHTNING STORMS OR WHEN UNUSED FOR LONG PERIODS OF TIME.

For added protection for this unit during a lightning storm, or when it is left unattended and unused for long periods of time, unplug it from the wall outlet and disconnect the antenna or cable system. This will prevent damage to the unit due to lightning and power line surges.

**13.** REFER ALL SERVICING TO QUALIFIED SERVICE PERSONNEL. SERVICING IS REQUIRED WHEN THE APPARATUS HAS BEEN DAMAGED IN ANYWAY, SUCH AS WHEN THE POWER SUPPLY CORD OR PLUG IS DAMAGED, LIQUID HAS BEEN SPILLED OR OBJECTS HAVE FALLEN INTO THE APPARATUS, THE APPARATUS HAS BEEN EXPOSED TO RAIN OR MOISTURE, DOES NOT OPERATE NORMALLY, OR HAS BEEN FROPPED.

**14.** WARNING: TO REDUCE THE RISK OF FIRE OR ELECTRIC SHOCK, DO NOT EXPOSE THIS APPARATUS TO RAIN OR MOISTURE.

**15.** APPARATUS SHALL NOT BE EXPOSED TO DRIPPING OR SPLASHING AND NO OBJECTS FILLED WITH LIQUIDS, SUCH AS VASES, SHALL BE PLACED ON THE APPARATUS.

# **1.INTRODUCTION**

The DSP**306/408** USB is a complete digital loudspeaker management system designed for the touring or fixed sound installation markets. The absolute latest in available technology is utilized with 40-bit floating point processors and high performance 24-bit Analogue Converters. The high-bit DSP prevents noise and distortion induced by truncation errors of the commonly used 24-bit fixed-point devices. A complete set of parameters include I/O levels, delay, polarity, 8 bands of parametric EQ per channel, 31 bands of graphic EQ per input, multiple crossover selections and full function limiters. Precise frequency control is achieved with its 1 Hz resolution. Inputs and outputs can be routed in multiple configurations to meet any requirements.

The DSP**306/408** USB can be controlled or configured in real time on the front panel or with the intuitive PC GUI accessed via the USB interface (or optionally Ethernet). Software upgrade for CPU and DSP via PC keeps the device current with newly developed algorithms and functions once available.

Multiple setup storage and system security complete this professional package.

Shipped contents:

- DSP**306/408** USB unit
- AC power cord
- USB cable for PC connection
- Pen Drive (USB) with software and User Manual

# **2.FEATURES**

- 3 Inputs and 6 Outputs with flexible routing (DSP**306**USB)
- 4 Inputs and 8 Outputs with flexible routing (DSP**408**USB)
- 40-bit floating point DSP
- High Performance 24-bit A/D Converters
- 1 Hz Frequency Resolution
- 8 Parametric Equalizers for each Input and Output
- 31-band Graphic Equalizer for each Input
- Multiple Crossover types with Full Function Limiters
- Precise Level, Polarity and Delay
- CPU and DSP upgrade via PC
- 2-Line x 16 Character Blue Backlit LCD Display
- Full 5-segment LED's on every Input and Output
- Storage of up to 30 Program Setups
- Security Lock
- USB Interface for PC Control and Configuration
- Ethernet interface option available

# **3.THE FRONT PANEL**

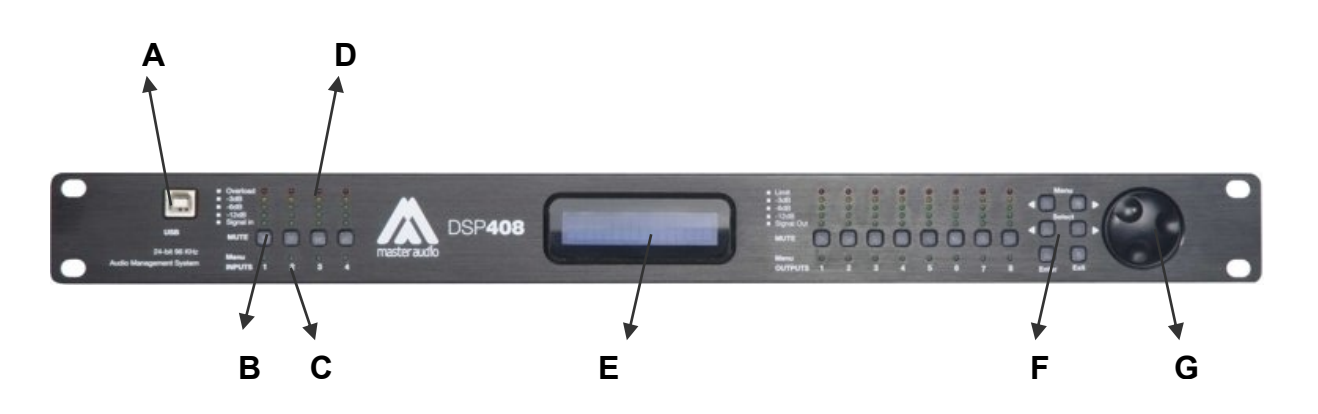

- A) **USB Connector** A standard type B USB connector for interface with a PC. Software and driver must be installed prior to usage.
- B) **Mute keys** Mute/Unmute input and output channels. When an input channel is muted, they key will light up in red for indication.

The Mute keys are also used to access the program of each channel in combination with the Menu> and <Menu keys. Holding one of the Menu keys and pressing the Mute key of the desired channel will give access to the channel parameters, and will be acknowledged by a green led below the mute key. Multiple channels can be linked or unlinked to ease the programming. Inputs and outputs are linked separately.

- C) **Channel Menu LED** Indicates the activated channels for parameter modification
- D) **Peak Level LED** Indicates the current peak level of the Signal: Signal, -12dB, 6dB, -3dB, Overload/Limit. The Input Overload LED references to the device's maximum headroom. The Output Limit LED references to the threshold of the limiter.
- E) **LCD** Shows all the necessary information to control the unit.
- F) **Menu Control keys** There are 6 menu keys: *<Menu* (Menu Down), *Menu>* (Menu Up), *<Select* (Cursor Down), *Select>* (Cursor Up), *Enter* and *Exit*. The functions of each key is explained below:

*<Menu*: Previous menu screen. In combination with the channel Mute key, the specific channel Menu is displayed.

*Menu>*: Next menu screen. In combination with the channel Mute key, the specific channel Menu is displayed.

*<Select*: Previous cursor in the menu screen

*Select>*: Next cursor in the menu screen

*Enter*: This key has three different functions depending on when it is used:

- In the System Menu is used to proceed with selected actions.
- In the Main Menu allows entering the System Menu.

- In delay and frequency adjustments (1 Hz resolution mode) modifies data values by 100X (used with thumb wheel).

*Exit*: Exit to the Main Menu

G) **Rotary Thumb Wheel** - Changes parameter data values. The wheel has travel velocity sensing which ease large incremental data modifications. For modifying delay and frequency (1 Hz resolution), pressing the Enter key simultaneously will increment/decrement the data value by 100X.

# **4.THE REAR PANEL**

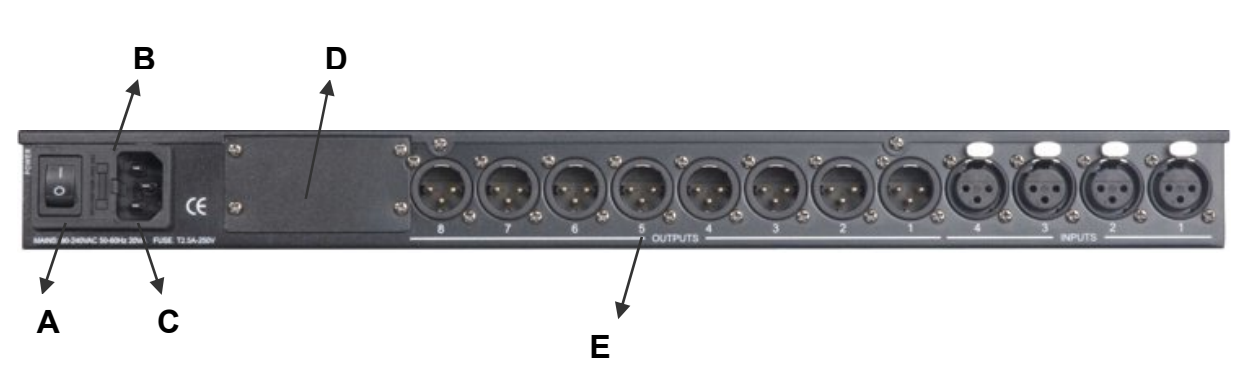

- A) **Power switch** Controls power On/Off.
- B) **Main Fuse** T200mA-250V. Slow blow type.
- C) **Main Power** Connects via a standard IEC socket. A compatible power cord is supplied with the unit. The voltage input is 90-240VAC, 50-60Hz
- D) **Ethernet slot** Slot to install the optional Ethernet module. With this accessory, the unit can be connected to a router, switch or PC through CAT-5 cable.
- E) **XLR input and outputs** Separate 3-pin XLR connectors are provided for each audio input and output. The device's output stage employs the balanced impedance topology. All I/O connectors have pin 1 as ground (shield), pin 2 as + and pin 3 as -.

# **5.POWER UP**

After powering up the unit, the following initialization screen is displayed on the LCD:

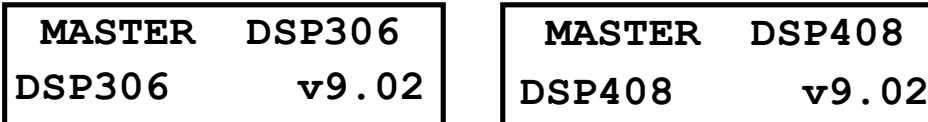

The initialization process takes about 8 seconds and during that period the unit boots and displays the DSP**306** or DSP**408** firmware version.

After that, the DSP unit displays its main screen:

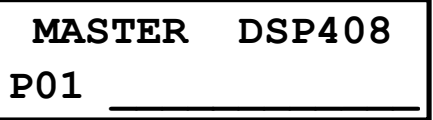

The screen shows the current program number and program name assigned to the unit. The program assigned is always the last program the user recalled or stored before powering down the unit. An asterisk (\*) beside the program number means that the program has been modified but not stored.

Now the DSP unit is ready to operate.

# **6.OPERATING THE DEVICE**

#### **6.1.Input Menus**

To access the Input Menus, hold the <Menu or Menu> key and press the Mute key of the desired channel. The green led below the Mute key will light up. More than one input channel may be selected by holding the Menu key and pressing the corresponding Mute key. Press Exit to deselect all.

The following menus are available for each input channel:

- 6.1.1. Signal Signal parameters
- **LEVEL** Gain, -40.00dB to +15.00dB in 0.25dB steps.

$$
\begin{array}{c|c} \texttt{I1:} & \texttt{Signal} \\ \texttt{LEVEL:0.00dB} \end{array}
$$

• **POL** - Polarity, can be normal (+) or inverted (-).

$$
\begin{array}{c}\n \text{I1:} \\
 \text{POL:} +\n \end{array}
$$
Signal

• **DELAY** - Delay in 11us steps. It can be displayed in ms, ft or m. The time unit of the delay can be changed in the System menu. The maximum delay permitted is 650ms.

$$
\fbox{\halign{11cm}11:}\begin{array}{|l|} \hline \texttt{I1:} & \texttt{Signal}\\ \texttt{DELAY:000.000ms} & \end{array}
$$

- 6.1.2.EQ EQ parameters
- **EQ#** Selects one of the 8 available Equalizers.

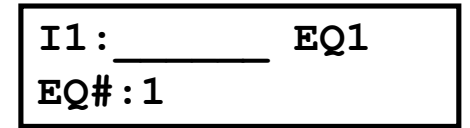

• **BYPASS** – When set On, the currently selected EQ will be bypassed.

$$
\begin{array}{c}\n\text{I1}: \underline{\qquad} \text{EQ1} \\
\text{BYPASS:Off}\n\end{array}
$$

• **TYPE** - Type of EQ. The types can be parametric (PEQ), Lo-shelf (LO-SHF), Hishelf (HI-SHF),  $1^{st}$  degree all-pass (AP-1) and  $2^{nd}$  degree all-pass (AP-2).

$$
\begin{array}{|l|} \hline 11: & \multicolumn{1}{|l|}{Eq1} \\ \hline \text{TVPE}:PEQ \\ \hline \end{array}
$$

• **FREQ** - EQ center frequency. Ranges from 20 to 20,000Hz in either 1Hz steps or 1/36 octave steps. The frequency steps can be selected in the System Menu.

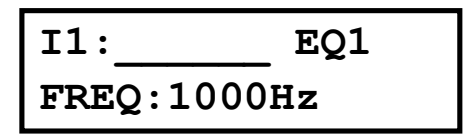

• **BW** - EQ Bandwidth. Ranges from 0.02 to 3.61 octaves, in steps of 0.01 octave steps for PEQ, LO/HI-SHF and AP-2. For AP-1, the bandwidth sets the phase shift at the centre frequency. This phase is gradually changed from 180 degrees above the centre frequency to the specified value.

```
BW:0.33 Q=4.36
I1:______ EQ1
```
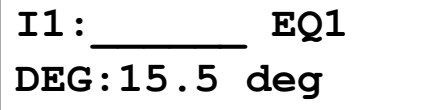

• **LEVEL** - EQ level gain. Ranges from -30.00dB to +15.00dB in 0.25dB steps.

$$
\fbox{\hskip 1pt 11:}\underbrace{\texttt{EQ1}}_{\texttt{LEVEL}:0.00\texttt{dB}}
$$

6.1.3. Input Graphic Equalizer

• **GEQ#** - Selects one of the 31 available bands, from 20Hz to 20kHz. The selected frequency is shown.

$$
\begin{array}{c}\n \text{I1}: \qquad \qquad \text{GEQ1} \\
 \text{GEQ#}: 1 \qquad \text{f=20}\n \end{array}
$$

• **LEVEL** - GEQ level gain. Ranges from -30.00dB to +15.00dB in 0.25dB steps.

$$
\begin{array}{c}\n \texttt{I1}: \underline{\hspace{1.5cm}} \texttt{GEQ1} \\
 \texttt{LEVEL}: 0.00 \texttt{dB}\n \end{array}
$$

• **BYPASS** – When set On, the currently selected GEQ will be bypassed.

$$
\begin{array}{|l|} \hline 11: & \text{GEQ1} \\ \hline \text{BYPASS:Off} \end{array}
$$

6.1.4.Crossover

• **TYPL** - Filter Type of low frequency crossover point (high pass). Types can be Butterworth, Linkwitz-Riley or Bessel.

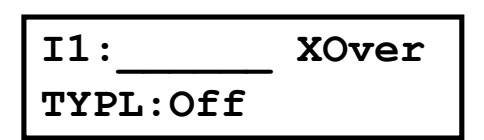

• **FRQL** - Filter cut-off Frequency of low frequency crossover point (high pass). Ranges from 20Hz to 30kHz in either 1Hz steps or 1/36 octave steps. The frequency steps can be selected in the System Menu.

$$
\begin{array}{l} \texttt{I1:}\qquad \qquad \texttt{XOver}\\ \texttt{FRQL:1000Hz} \end{array}
$$

• **SLPL** - Filter Slope of low frequency crossover point (high pass). Ranges from 6 to 48dB/octave. If the selected Filter Type is Linkwitz-Riley, the available slopes are 12 / 24 / 36 / 48 dB/octave.

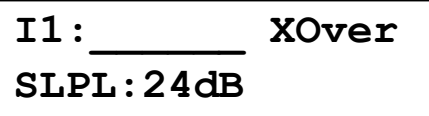

• **TYPH** - Filter Type of high frequency crossover point (low pass). Same types as for high pass filters are available: Butterworth, Linkwitz-Riley and Bessel.

$$
\begin{array}{c}\n \text{I1:} \\
 \text{TVPH:Off} \\
 \end{array}
$$

• **FRQH** - Filter cut-off frequency of high frequency crossover point (low pass).

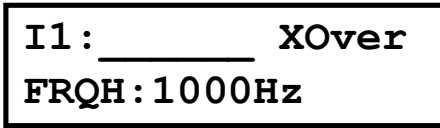

• **SLPH** - Filter Slope of high frequency crossover point (low pass).

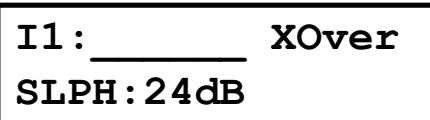

The following table summarizes all possible crossover configurations:

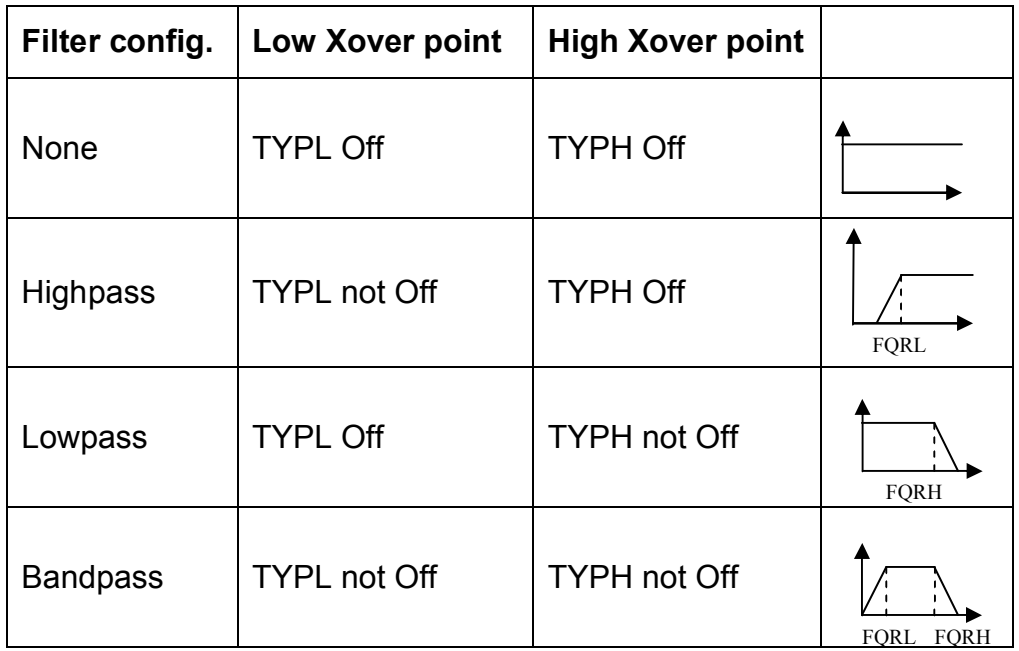

# 6.1.5.Comp – Dynamics Compressor

• **THRESH** - Compressor Threshold. Ranges from -20 to +20dBu in 0.5dB steps.

**THRESH:0.0dBu** I1: Comp

• **ATTACK** - Attack time. Ranges from 0.3 to 1ms in 0.1ms steps, then ranges from 1 to 100ms in 1ms steps.

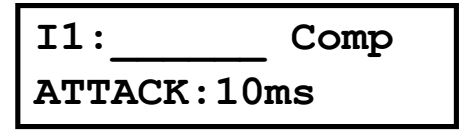

• **RELEASE** - Release time. Can be set at 2X, 4X, 8X, 16X or 32X the attack time.

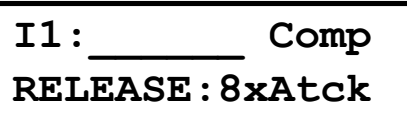

• **RATIO** – The compressor ratio determines the slope in which the signal is compressed. Ranges from 1:1 (no compression) to 1:40 are available.

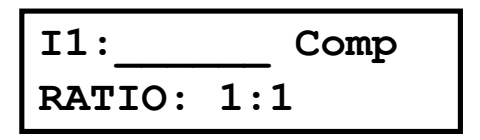

- 6.1.6.Name Channel Name
- **NAME** Channel name. It is 6 characters in length.

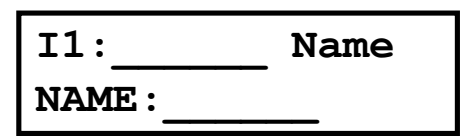

#### **6.2.Output Menus**

To access the Output Menus, hold the <Menu or Menu> key and press the Mute key of the desired channel. The green led below the Mute key will light up. More than one output channel may be selected by holding the Menu key and pressing the corresponding Mute key. Press Exit to deselect all.

The following menus are available for each ouput channel:

- 6.2.1.Signal Signal parameters
- Refer to the Input Menus for details
- 6.2.2.EQ EQ parameters
- Refer to the Input Menus for details
- 6.2.3.XOver Crossover parameters
- Refer to the Input Menus for details
- 6.2.4.Limit Output Limiter
- **THRESH** Limiter Threshold. Ranges from -20 to +20dBu in 0.5dB steps.

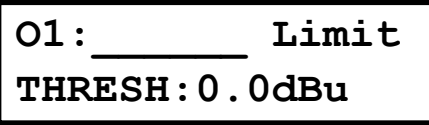

• **ATTACK** - Attack time. Ranges from 0.3 to 1ms in 0.1ms steps, then ranges from 1 to 100ms in 1ms steps.

Master Audio

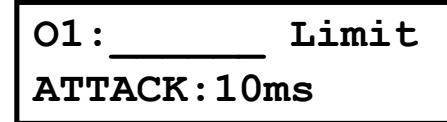

• **RELEASE** - Release time. Can be set at 2X, 4X, 8X, 16X or 32X the attack time.

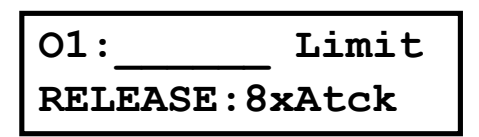

6.2.5.Source - Input Source

• **1, 2, 3, 4** – Input channel source for the current output channel. It can be set to mix the input source (in dB) or disable it (Off). If more than one input source is enabled, they will be added together as the source for the current output channel.

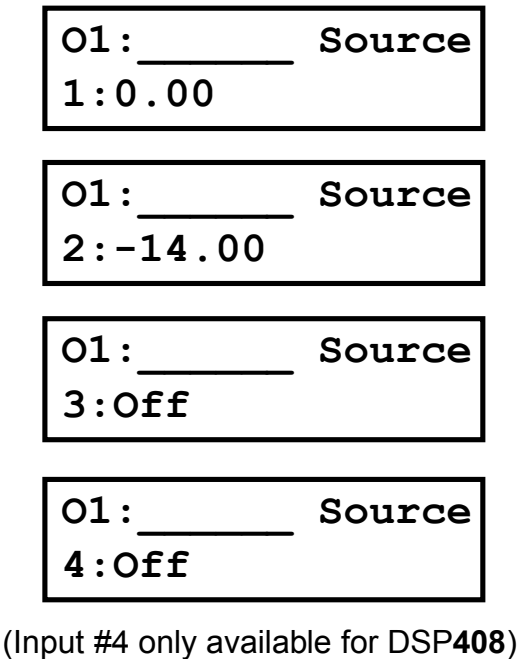

6.2.6.Ch-Name - Channel Name

• Refer to the Input Menus for details

#### **6.3.System Menu**

The System Menu allows the user to control and change parameters that are related to the system behaviour and general operation. It can be accessed by pressing the *Enter* key in the main menu (when no Input/Output or System Menu is activated). All System Menus require the *Enter* key to be pressed for the selected action.

6.3.1.Recall - Program Recall

The DSP unit has a built-in non-volatile memory that can store up to 30 different program setups. A program can be recalled using this menu.

• **P:#** - Program Number to be recalled. Press *Enter* twice to confirm the operation.

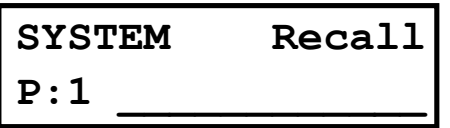

6.3.2.Store - Program store

A program can be stored using this menu. The old program with the same program number will be replaced. Once the program is stored in the flash memory, it can be recalled at a later time, even after power down.

• **P:#** - Program Number for the current data to be stored.

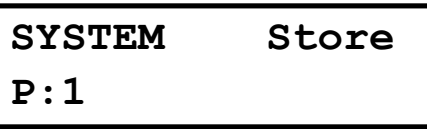

• **NAM** - Program Name, allows a maximum length of 12 characters.

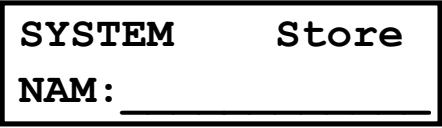

6.3.3.Config - Device Configuration

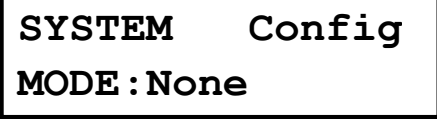

• **MODE** - configures the mode of operation. The possible modes are shown in the following table:

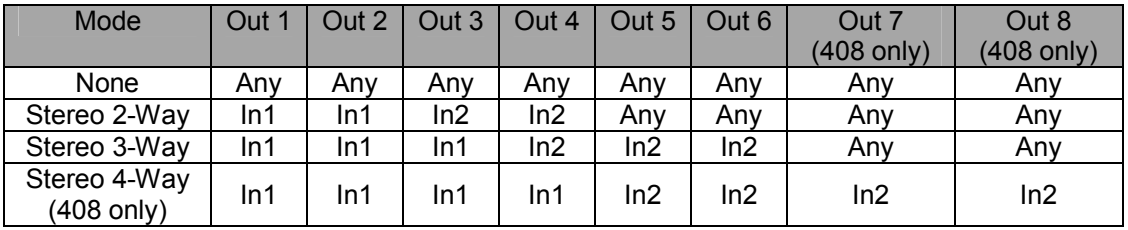

The unit assigns the Input source for the corresponding outputs when the Mode of Configuration is selected. The crossover point parameters like the filter type, cut-off frequency and slope have to be configured manually in the Xover Menu in each Output menu.

**Note**: The configuration mode configures the input sources when selected. The user can change the source afterwards if desired. It does not keep the configuration in memory.

6.3.4.Copy - Copy channels

Copy Channels from the source to the target. When the Source and Targets are both Inputs and Outputs, all audio parameters will be copied. When one of the Source or the Target is an input while the other is an output, only the Level, Polarity, Delay and EQ are copied.

• **SOURCE** - Channel to be copied from.

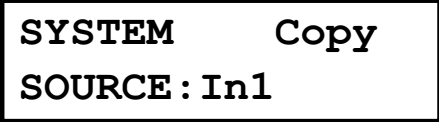

• **TARGET** - Channel to be copied to.

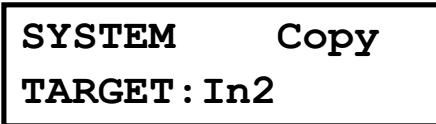

6.3.5.General - General system parameters

• **FREQ MODE** - Selects the frequency control mode for EQ and crossover filters. Can be 36 steps/octave or All Frequencies (1 Hz resolution).

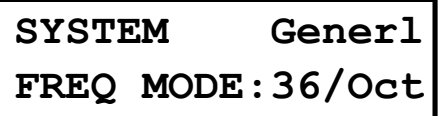

• **DELAY UNIT** - ms, ft or m.

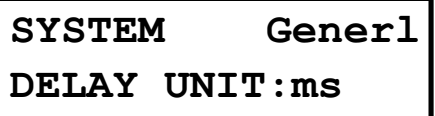

6.3.6.Comm – Communication Settings

• **BAUD RATE** – Sets the baud rate of serial communication. Default is 115200bps.

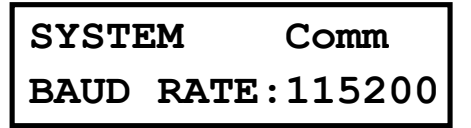

• **DEVICE ID** - Assigns the device an ID from 1 to 16. This ID is useful when a network of more than 1 unit is present.

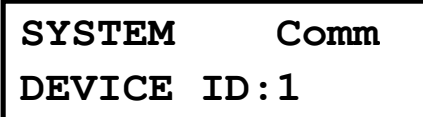

• **NETWORK ID** - Assigns the device an ID from 0 to 60000. This ID is used for future expansion only, please leave these value at 0.

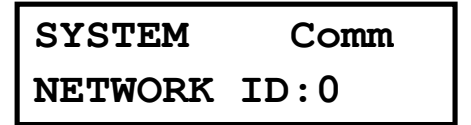

6.3.7.Passw – Security Password

The factory default password is blank " \_\_\_", and it may be changed to any 4character combination in this menu.

• **OLD PW** – The user is required to enter the old password first in order to modify it.

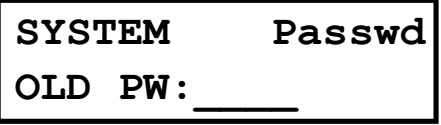

• **NEW PW** – The new password desired.

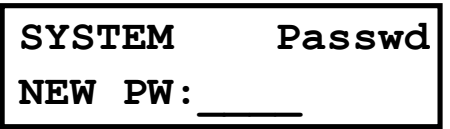

6.3.8.Secure – Front Panel Security Lock

The DSPSeries unit enables the user to secure the unit and prevent undesired changes in the setup by locking all the keys on the front panel. The unit password Is required to proceed with this action.

• **PASSWORD** – The user is required to enter the password to lock the unit.

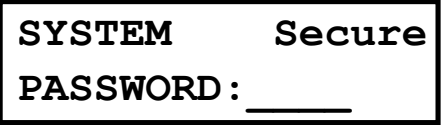

All controls in front panel will be locked. To unlock the unit, press the *Enter* key and browse again to the System/Secure Menu. Enter the password again and confirm.

6.3.9.Eth-IP – Ethernet IP address

It determines the unique IP address on the unit in the network. This parameter is only available when the Ethernet card accessory is installed.

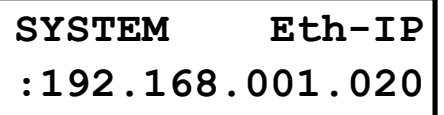

6.3.10.Eth-GW – Ethernet gateway

The gateway address of the network, usually the IP address of your router, switch or hub.

This parameter is only available when the Ethernet card accessory is installed

```
:192.168.001.001
2
SYSTEM Eth-GW
```
6.3.11.Eth-SM – Subnet mask

The subnet mask used by your network.

This parameter is only available when the Ethernet card accessory is installed

```
:255.255.255.000
SYSTEM Eth-SM
```
# **7.QUICK REFERENCE**

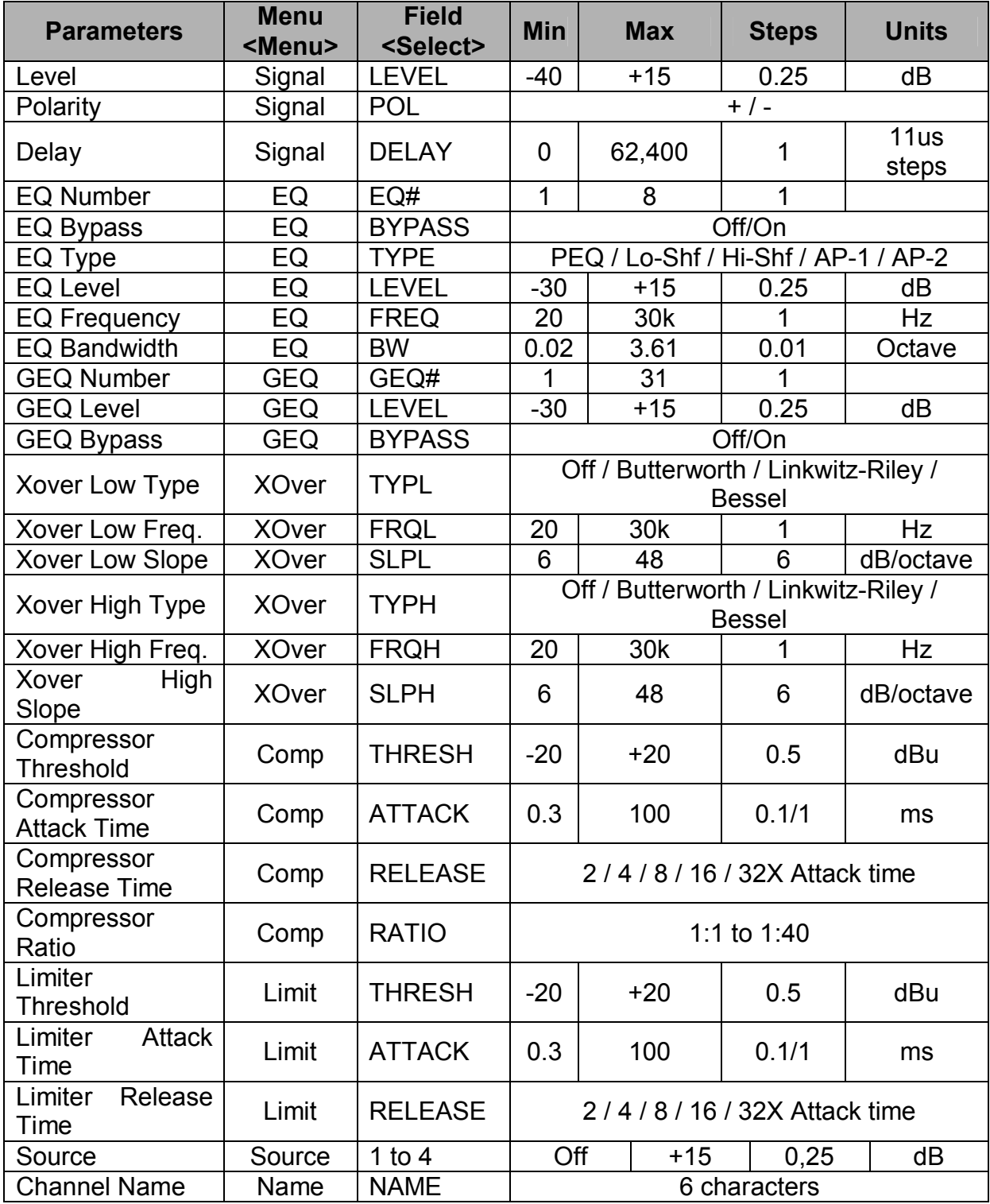

# **8.PC CONTROL SOFTWARE**

The DSP units are shipped with a special PC Graphic User Interface (GUI) application - DSPLink. DSPLink gives the user an option to control the DSP unit from a remote PC via the USB communication link (or optionally through Ethernet with the optional Ethernet card). For the USB connection a driver must be installed (included with the DSPLink installation package). For the Ethernet connection, the IP address should be set as indicated in section 6.3.9 of this manual.

The GUI application makes it much easier to control and monitor the device, allowing the user to get the whole picture on one screen. Programs can be recalled and stored from/to PC's hard drive, thus expanding the storage to become virtually limitless.

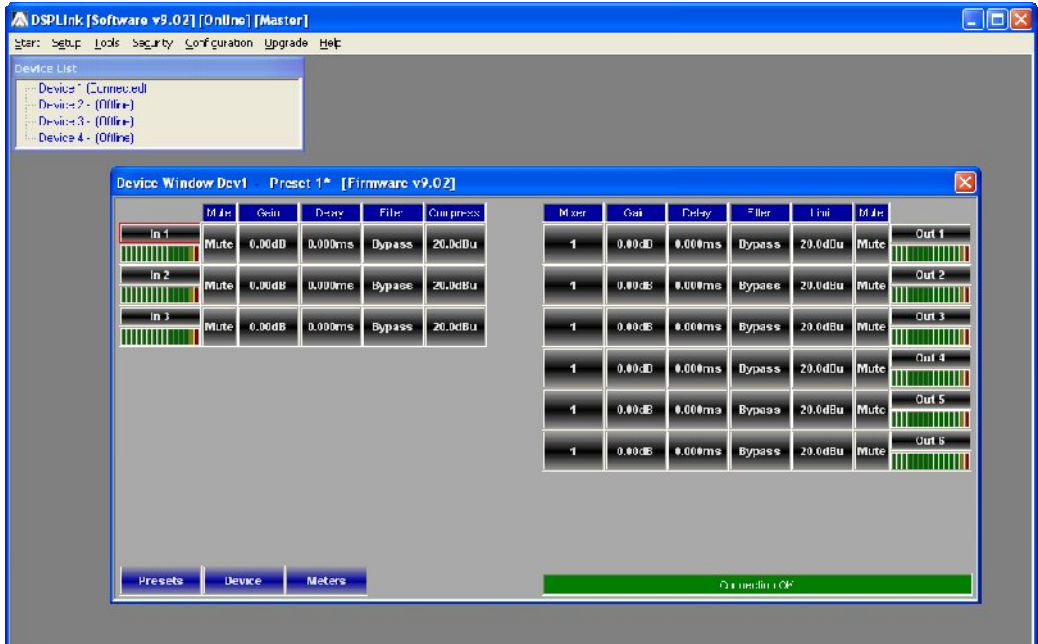

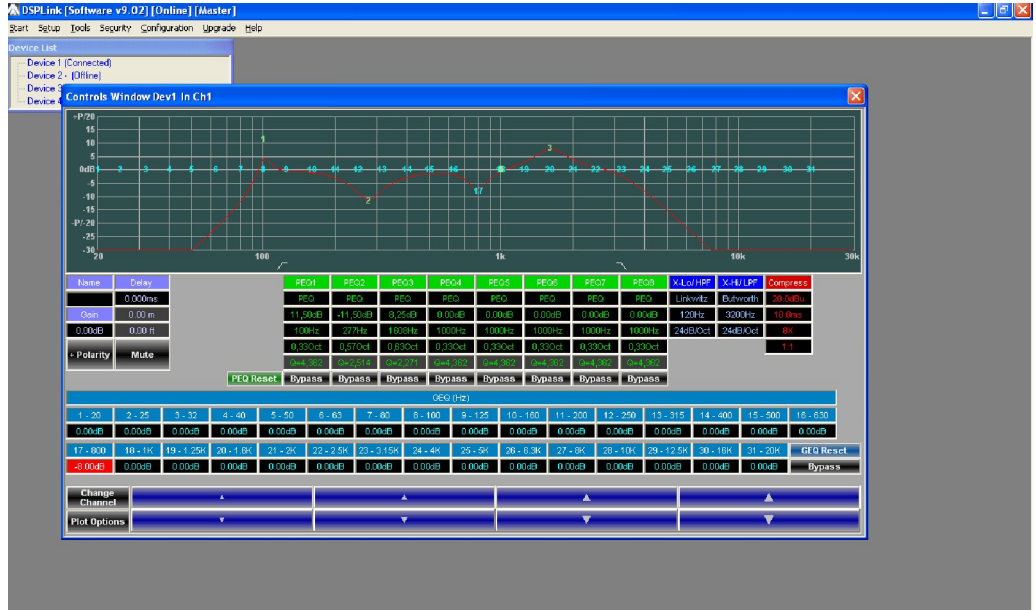

# **9.TROUBLESHOOTING**

#### **9.1.Password forgotten**

In case you set up a lock password in the DSP unit and you don't remember it any more, please take the following steps:

- A) Power on the device
- B) During a few seconds, an 8-character code is shown in the LCD display. Write it down.

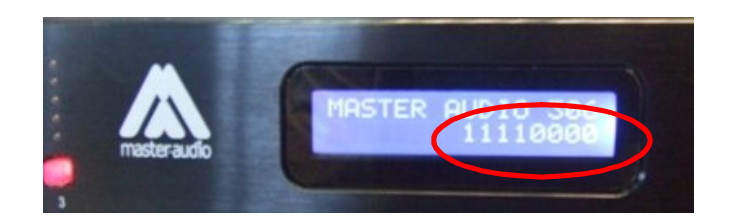

- C) Send the code to export@master-audio.com
- D) You will receive an answer with the unlock code as soon as your mail is processed.

# **10.SPECIFICATIONS**

# **Inputs and Outputs**

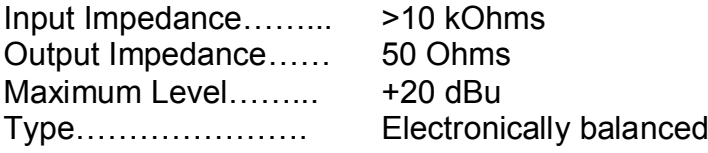

#### **Audio Performance**

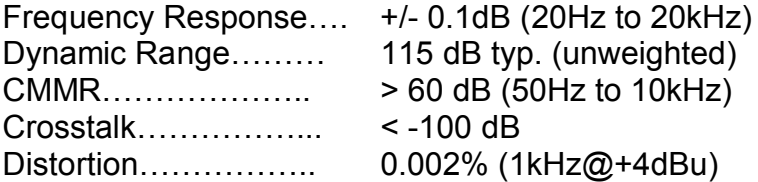

# **Digital Audio Performance**

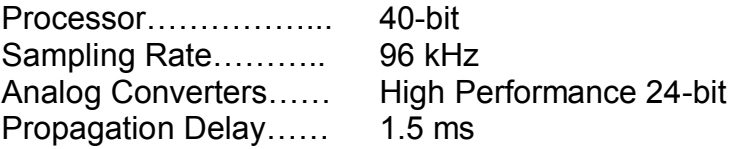

# **Front Panel Controls**

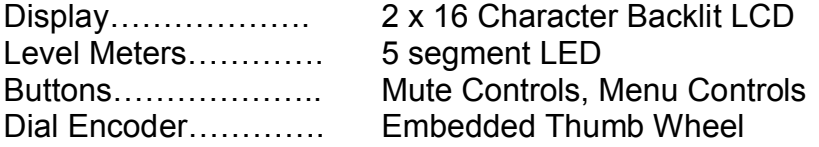

#### **Connectors**

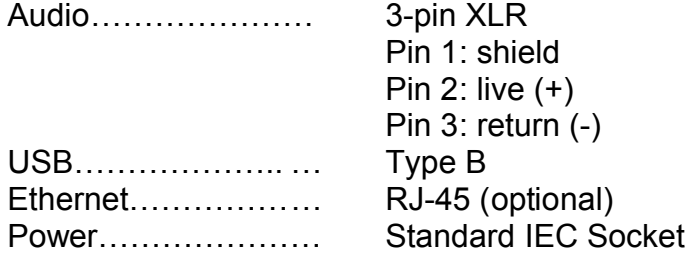

# **General**

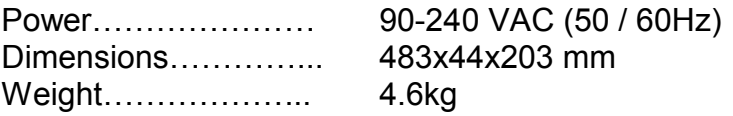

# **Audio Control Parameters**

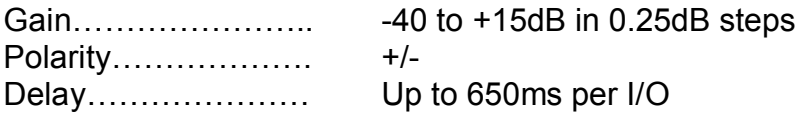

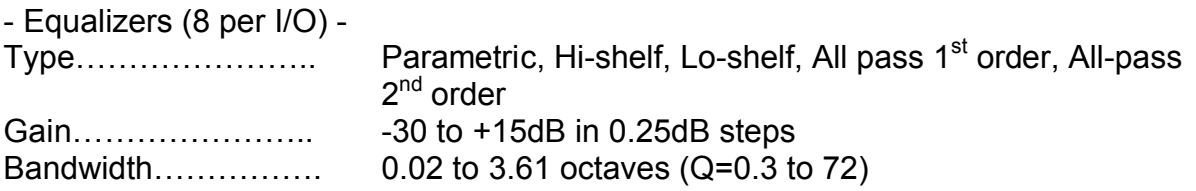

- 31-band Graphic Equalizers (1 per Input) - Gain………………….. -30 to +15dB in 0.25dB steps - Crossover Filters (2 per Input/Output) - Filter Types………….. Butterworth, Bessel, Linkwitz-Riley Slopes………………... 6 to 48dB/oct - Compressors (1 per Input) - ,<br>20 to +20dBu

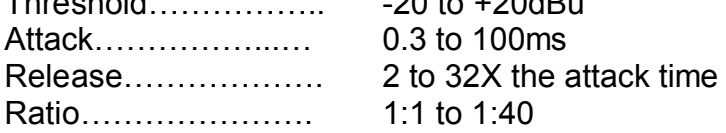

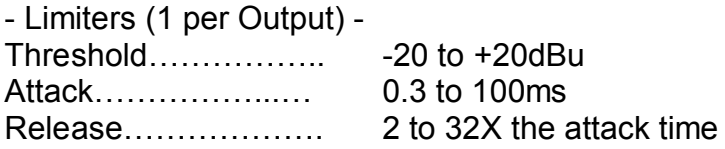

#### **System Parameters**

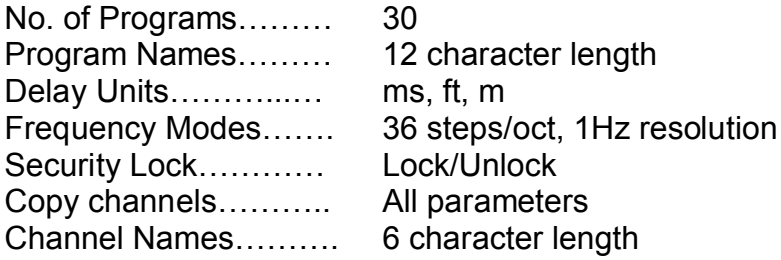

#### **Note: Specifications subject to change without notice**